# What's New in Surfer 20?

There are a ton of awesome new features in the latest release of Surfer! We focused on increasing processing speed, optimizing workflows to maximize your efficiency, and we included a lot of exciting new features as well. The top new features are listed below. A more complete list of the new features can be found on the <u>Surfer Version History</u> page.

### **Mapping Improvements**

# **1. Create Peaks and Depressions maps**

You can now create maps showing peaks and depressions with this new feature in Surfer! Highlight zones in which drainage flows away from (peaks) or into (depressions) closed contours. Useful for those working in water resources and geohazard identification, this new features allows quick terrain evaluation and the ability to quickly spot sinkholes or other important karst morphology, fracture zones, lineaments and ridgelines. This new layer type is created from a grid file and it identifies the peaks and depressions in the grid by drawing a polygon around these areas. Color peaks and depressions separately, add directional hachures, label the maxima and minima, and work on a local or map-wide scale. Generate statistical reports for your peaks and depressions that calculates area, volume, orientation, and more!

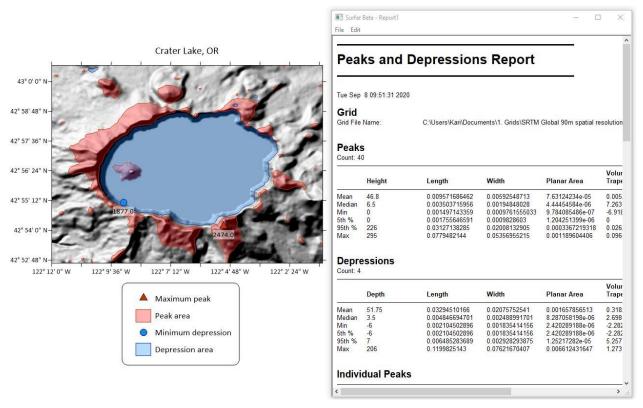

Create a map of Peaks & Depressions, and generate statistical reports

# 2. Use a field from the Attribute Table for the Object Name

You can now name the vector objects in a Base(vector) layer using an attribute column in the associated Attribute Table. This means that you no longer need to manually rename each object, or have them all default to the names of Polygon, Polyline, Point and so on. Label county boundary polygons with their name or FIPS code, or name your boreholes by their Well-ID. Finding the right object in your long list just became a whole lot easier!

| Contents                    | <del>Т</del> | × | Contents                          | д | × |
|-----------------------------|--------------|---|-----------------------------------|---|---|
| 🖃 🔽 Map                     |              | ^ | 🖃 🔽 Map                           |   | ^ |
| Right Axis                  |              |   | Right Axis                        |   |   |
| Left Axis                   |              |   | - V Left Axis                     |   |   |
| Top Axis                    |              |   | - 🔽 🥅 Top Axis                    |   |   |
| Bottom Axis                 |              |   |                                   |   |   |
| 🗇 🔽 Base(vector)-CO2010.GSB |              | - | 🕂 🔽 🔣 Base(vector)-CO2010.GSB 椣 🏡 |   | - |
| - 🗹 🕗 Polygon               |              |   |                                   |   |   |
| - 🗹 🕗 Polygon               |              |   |                                   |   |   |
|                             |              |   | 🖅 🥢 Arapahoe                      |   |   |
|                             |              |   | - 🗹 <i> Archuleta</i>             |   |   |
|                             |              |   |                                   |   |   |
|                             |              |   | 🛛 🗹 🏄 Bent                        |   |   |
|                             |              |   | - 🗹 🥑 Boulder                     |   |   |
|                             |              |   | 🐨 🗹 Broomfield                    |   |   |
|                             |              |   | 🖓 🖉 Chaffee                       |   |   |
|                             |              |   | 🖓 🧭 Cheyenne                      |   |   |
|                             |              |   | 🔽 🍏 Clear Creek                   |   |   |
|                             |              |   | 🔽 🝏 Conejos                       |   |   |
| Polygon                     |              | ~ | 🗹 🙋 Costilla                      |   | ~ |

Easily turn the object naming on the left into the one on the right - much more useful!

# Workflow Improvements

# 3. Calculate individual grid volumes within a collection of polygons

If you have a Base(vector) layer or vector file containing multiple polygons, you can now calculate volumes from a grid within each polygon individually, all in one step. Calculate either the combined volumes for every polygon, or split the report into volumetric data for each individual polygon. Combing this with the new naming objects by attribute feature above, and have each polygon identified clearly by name in the Grid Volume report. This is a big time saver, and no need to use scripting!

| Surfer Beta - G<br>ile Edit              | ridVolumeReport-Colora                  | do                                 | _                                   |   |   |
|------------------------------------------|-----------------------------------------|------------------------------------|-------------------------------------|---|---|
| Polygon B                                | oundaries                               |                                    |                                     |   |   |
| File Name:<br>Number of Polyg<br>Volume: |                                         | am Files\Golden Softwa             | re\Surfer\Samples\CO2010.GS         | B |   |
| <b>Individual</b><br>Z Scale Factor:     | Polygon Volui                           | nes                                |                                     |   |   |
| Polygon ID                               | Total Volumes<br>Trapezoidal Rule       | Total Volumes<br>Simpson's Rule    | Total Volumes<br>Simpson's 3/8 Rule |   | _ |
| Adams                                    | 1373.914675                             | 1439.5236333333                    | 1394.3117671875                     |   | _ |
| Alamosa                                  | 693.4382                                | 720.10236666667                    | 689.52951210938                     |   |   |
| Arapahoe<br>Archuleta                    | 958.03085                               | 896.65208888889                    | 935.20561640625                     |   |   |
| Archuleta<br>Baca                        | 1215.6734625<br>3095.997625             | 1220.1100722222<br>3042.3261555556 | 1227.139003125<br>3059.120225       |   |   |
| Bent                                     | 1985.3477                               | 1950.2871111111                    | 1998.0779765625                     |   |   |
| Boulder                                  | 774.580975                              | 767.56267777778                    | 756.48898828125                     |   |   |
| Broomfield                               | 32,0901                                 | 30 930433333333                    | 36 098778515625                     |   |   |
| Chaffee                                  | 806.79725                               | 806.20407777778                    | 808.73095078125                     |   |   |
| Chevenne                                 | 2196.220425                             | 2196.3656555556                    | 2184.4737277344                     |   |   |
| Clear Creek                              | 293.273575                              | 282.41476666667                    | 290.799534375                       |   |   |
| Conejos                                  | 1118.2590125                            | 1128.0948777778                    | 1122.9694628906                     |   |   |
| Costilla                                 | 1042.6997875                            | 1044.0285722222                    | 1043.7622453125                     |   |   |
| Crowley                                  | 966.2555                                | 966.72045555556                    | 968.47303710938                     |   |   |
| Custer                                   | 622.3392                                | 610.58954444444                    | 621.57554648438                     |   |   |
| Delta                                    | 1198.4175                               | 1160.0592111111                    | 1172.9671488281                     |   |   |
| Denver                                   | 182.0644                                | 197.48143333333                    | 183.75401953125                     |   |   |
|                                          |                                         | 915.88921666667                    | 892.82568867188                     |   |   |
| Dolores                                  | 878.382575                              |                                    |                                     |   |   |
|                                          | 878.382575<br>909.857725<br>1522 661525 | 945.9548<br>1507 8797222222        | 913.21056914063<br>1525.5971226563  |   |   |

Get volumetric data within each of your county polygons in a single Base(vector) layer

4. Calculate individual grid statistics within a collection of polygons

Similar to the new functionality above, statistics generated via Grid Info can now also be calculated for individual polygons in a multi-polygon Base(vector) layer or vector file.

| File Edit   Sum: 511167   Sum Absolute: 511167   Sum Squares: 682635591   Mean Square: 1777696.85156   Clear Creek   Z Count:   84 1%-tile:   1%-tile: 2316   5%-tile: 2438   10%-tile: 2765   50%-tile: 3163   75%-tile: 3418   90%-tile: 3163   99%-tile: 3999   Minimum: 2316   Maximum: 4181   Mean: 3149.916666677   Median: 3165.5   Geometric Mean: 3119.46040948   Harmonic Mean: 3088.99851429   Rot Mean Square: 3180 1124587 | 💽 Surfer Beta - GridInfoRe | port-Colorado | _ | $\times$ |
|----------------------------------------------------------------------------------------------------|----------------------------|---------------|---|----------|
| Sum Absolute: 511167   Sum Squares: 682635591   Mean Square: 1777696.85156   Clear Creek Z   Count: 84   1%-tile: 2316   5%-tile: 2438   10%-tile: 2581   25%-tile: 3163   75%-tile: 3418   90%-tile: 3739   95%-tile: 3803   99%-tile: 3929   Minimum: 2316   Maximum: 4181   Mean: 3149.91666667   Median: 3165.5   Geometric Mean: 3119.46040948   Harmonic Mean: 3088.99851429   Root Mean Square: 3180.1124587                     | File Edit                  |               |   |          |
| Mean Square: 1777696.85156   Clear Creek Z   Count: 84   1%-tile: 2316   5%-tile: 2438   10%-tile: 2581   25%-tile: 3163   75%-tile: 3418   90%-tile: 3739   95%-tile: 3803   99%-tile: 3929   Minimum: 2316   Maximum: 4181   Mean: 3149.91666667   Median: 3165.5   Geometric Mean: 3119.46040948   Harmonic Mean: 3088.99851429   Root Mean Square: 3180.1124587                                                                     | Sum Absolute:              | 511167        |   | ^        |
| Count:   84     1%-tile:   2316     5%-tile:   2438     10%-tile:   2581     25%-tile:   2765     50%-tile:   3163     75%-tile:   3418     90%-tile:   3739     95%-tile:   3803     99%-tile:   3929     Minimum:   2316     Maximum:   4181     Mean:   3149.91666667     Geometric Mean:   3119.46040948     Harmonic Mean:   3088.99851429     Root Mean Square:   3180.1124587                                                    |                            |               |   |          |
| 1%-tile: 2316   5%-tile: 2438   10%-tile: 2581   25%-tile: 2765   50%-tile: 3163   75%-tile: 3418   90%-tile: 3739   95%-tile: 3803   99%-tile: 3929   Minimum: 2316   Maximum: 4181   Mean: 3149.91666667   Median: 3165.5   Geometric Mean: 3119.46040948   Harmonic Mean: 3088.99851429   Root Mean Square: 3180.1124587                                                                                                    | Clear Creek                | Z             |   |          |
| 5%-tile: 2438   10%-tile: 2581   25%-tile: 2765   50%-tile: 3163   75%-tile: 3418   90%-tile: 3739   95%-tile: 3803   99%-tile: 3929   Minimum: 2316   Maximum: 4181   Mean: 3149.91666667   Median: 3165.5   Geometric Mean: 3119.46040948   Harmonic Mean: 3088.99851429   Root Mean Square: 3180.1124587                                                                                                    | Count:                     | 84            |   |          |
| 10%-tile: 2581   25%-tile: 2765   50%-tile: 3163   75%-tile: 3418   90%-tile: 3739   95%-tile: 3803   99%-tile: 3929   Minimum: 2316   Maximum: 4181   Mean: 3149.91666667   Median: 3165.5   Geometric Mean: 319.46040948   Harmonic Mean: 3088.99851429   Root Mean Square: 3180.1124587                                                                                                    |                            |               |   |          |
| 25%-tile: 2765   50%-tile: 3163   75%-tile: 3418   90%-tile: 3739   95%-tile: 3803   99%-tile: 3929   Minimum: 2316   Maximum: 4181   Mean: 3149.91666667   Median: 3165.5   Geometric Mean: 3119.46040948   Harmonic Mean: 3088.99851429   Root Mean Square: 3180.1124587                                                                                                    |                            |               |   | -        |
| 50%-tile: 3163   75%-tile: 3418   90%-tile: 3739   95%-tile: 3803   99%-tile: 3929   Minimum: 2316   Maximum: 4181   Mean: 3149.916666667   Median: 3165.5   Geometric Mean: 3119.46040948   Harmonic Mean: 3088.99851429   Root Mean Square: 3180.1124587                                                                                                    |                            |               |   |          |
| 75%-tile: 3418   90%-tile: 3739   95%-tile: 3803   99%-tile: 3929   Minimum: 2316   Maximum: 4181   Mean: 3149.916666667   Median: 3165.5   Geometric Mean: 3119.46040948   Harmonic Mean: 3088.99851429   Root Mean Square: 3180.1124587                                                                                                    |                            |               |   |          |
| 90%-tile:   3739     95%-tile:   3803     99%-tile:   3929     Minimum:   2316     Maximum:   4181     Mean:   3149.91666667     Median:   3165.5     Geometric Mean:   3119.46040948     Harmonic Mean:   3088.99851429     Root Mean Square:   3180.1124587                                                                                                    |                            |               |   |          |
| 95%-tile: 3803   99%-tile: 3929   Minimum: 2316   Maximum: 4181   Mean: 3149.91666667   Median: 3165.5   Geometric Mean: 3119.46040948   Harmonic Mean: 3088.99851429   Root Mean Square: 3180.1124587                                                                                                    |                            |               |   |          |
| 99%-tile:   3929     Minimum:   2316     Maximum:   4181     Mean:   3149.916666667     Median:   3165.5     Geometric Mean:   3119.46040948     Harmonic Mean:   3088.99851429     Root Mean Square:   3180.1124587                                                                                                    |                            |               |   |          |
| Maximum:   4181     Mean:   3149.91666667     Median:   3165.5     Geometric Mean:   3119.46040948     Harmonic Mean:   3088.99851429     Root Mean Square:   3180.1124587                                                                                                    |                            |               |   |          |
| Mean:   3149.91666667     Median:   3165.5     Geometric Mean:   3119.46040948     Harmonic Mean:   3088.99851429     Root Mean Square:   3180.1124587                                                                                                    |                            | 2316          |   |          |
| Median:   3165.5     Geometric Mean:   3119.46040948     Harmonic Mean:   3088.99851429     Root Mean Square:   3180.1124587                                                                                                    | Maximum:                   | 4181          |   |          |
| Geometric Mean:   3119.46040948     Harmonic Mean:   3088.99851429     Root Mean Square:   3180.1124587                                                                                                    |                            |               |   |          |
| Harmonic Mean: 3088.99851429<br>Root Mean Square: 3180.1124587                                                                                                    |                            |               |   |          |
| Root Mean Souare: 3180 1124587                                                                                                    | ocontrollito intoditi.     |               |   |          |
| Root Mean Souare: 3180 1124587                                                                                                    |                            |               |   |          |
|                                                                                                    | Root Mean Square:          | 1180 1124587  |   | >        |

Get grid statistics reports within each individual polygon in a single Base(vector) layer

#### **3D View Improvements**

#### 5. Add Color Scales to the 3D View

It is now possible to display one or more color scales in the 3D View for your points, surfaces and contours. Display a different color scale for each object in the 3D View that uses a colormap. You can have as many as you need. Export your model with colormaps for use in your next stakeholder report.

#### 6. Export to VRML (.WRL) format

Export your 3D models from the 3D View to VRML format. This 3D Vector model data format is great for working in CAD, and can be manipulated directly in 3D printing software. 3D print some surface models from the VRML format for your next in-person presentation! You can also use this file format in a variety of different 3D modelling software programs such as Cortana, MeshLab, 3DMax, and more.

#### 7. Light point objects using the Environment Lighting

You can now opt to have 3D point objects (cubes and spheres) use the same Environment lighting that applies to your surfaces. Create a consistent source-lit scene that looks great in reports and presentations.

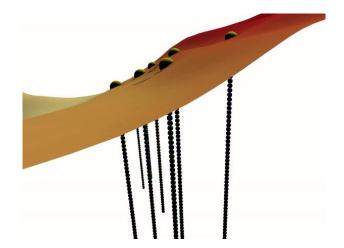

# 8. Antialiasing

Graphics in the 3D View are now much smoother with the addition of antialiasing. Visual artifacts such as jagged edges, missing parts of lines, and more patterns are now smoothed out for users with modern graphics cards. This smoothing is also maintained during export to image functions and when copying to the clipboard.

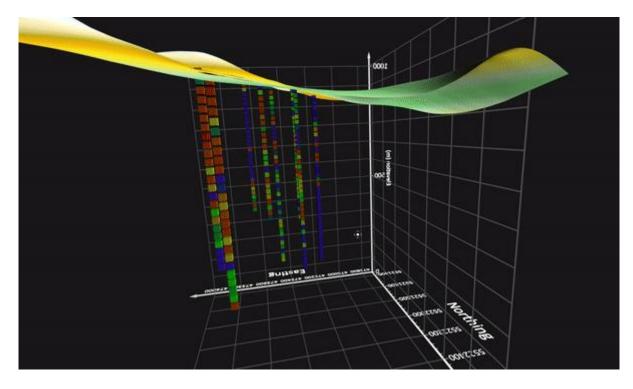

Smooth grid lines, text and points with antialiasing

# **Automation Improvements**

# 9. New functions available via automation

We've now added a lot of the newer functionality in Surfer to the automation model.

- Create Base from Data map layers via automation
- Use Base Symbology for Base layers via automation
- Use Grid Z Limits when gridding data via automation
- Use a Z Transform when gridding data via automation
- Save and load the Grid Data settings file (\*.SRFGDS) via automation
- Set the Map Frame scaling ratio via automation
- Modify the map scale bar options via automation
- Add top-level Legend objects via automation
- Specify and call new Local Coordinate System via automation